# PRINT FROM ANYWHERE TO A PRINTER AT THE COMSEWOGUE LIBRARY \*AVAILABLE FOR LAPTOPS, TABLETS, & SMARTPHONES\*

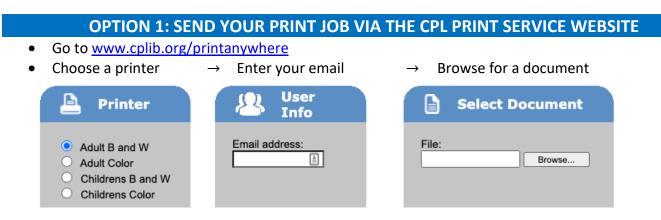

• Click on green button

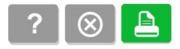

### **OPTION 2: SEND YOUR PRINT JOB AS AN EMAIL**

- Log in to your email account
- Send an email to one of our printers with the document(s) to be printed as an attachment
  - comsewogue-adbw@printspots.com (Adult black and white)
  - o comsewogue-adcolor@printspots.com (Adult color)
  - o comsewogue-cdbw@printspots.com (Children's black and white)
  - comsewogue-cdcolor@printspots.com (Children's color)
    \*Printouts will be single-sided only\*

## **OPTION 3: GET THE APP**

- Go to <u>www.printeron.com/printing-apps</u>
- Choose your device
- Follow the instructions
  OR

the PrinterOn App

Search in your app store for

#### PRINTING APPS

PrinterOn is dedicated to making the cloud print experience as easy and friendly as possible. Our mobile printing apps for iOS and Android devices provide a mobile printing experience that is unrivaled in the cloud print industry.

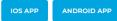

## **RETRIEVE YOUR PRINT JOB**

- Go to the appropriate print release station (Adult or Children's)
- Use your email address to access your print job(s)
- Follow the instructions

### **Printing costs:**

- Black and white prints are \$.10 per page
- Color prints are \$.25 per page

\*Please note that all jobs not printed by the end of the day will be cancelled\*

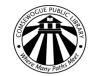

Comsewogue Public Library 170 Terryville Road Port Jefferson Station, NY 11776 Tel.631.928.1212 • Fax.631.928.6307 www.cplib.org